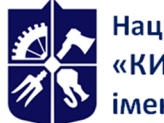

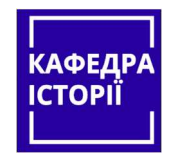

**Кафедра історії, ФСП** 

# **Інформаційно-комунікаційні технології в історичних дослідженнях**

**Робоча програма навчальної дисципліни (Силабус)** 

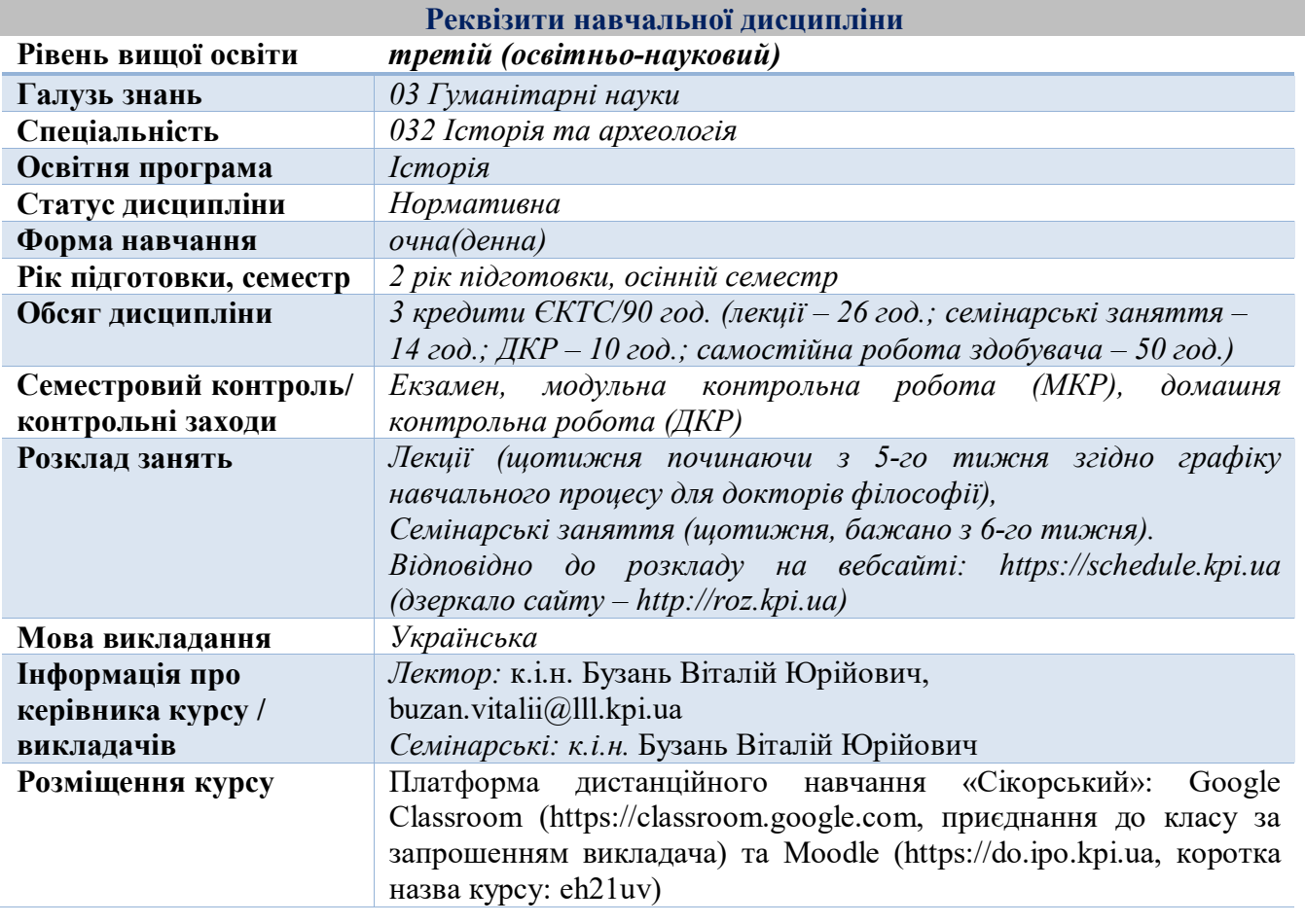

**Програма навчальної дисципліни** 

#### **1. Опис навчальної дисципліни, її мета, предмет вивчання та результати навчання**

**Предметом навчальної дисципліни** є цифрові інструменти й електронні ресурси, які призначені для цифрової підтримки наукової діяльності загалом та історичних досліджень зокрема. Вивчення дисципліни «Інформаційно-комунікаційні технології в історичних дослідженнях» сприятиме формуванню у здобувачів системного наукового світогляду, розвитку цифрових компетентностей та удосконаленню практичних навичок, зокрема здатності використовувати сучасні інформаційно-комунікаційні технології (далі – ІКТ) для ефективної організації науково-дослідницької діяльності. Вміння працювати з ІКТ особливо актуальне на сучасному етапі в умовах цифрової трансформації української освіти і науки та її інтеграції в загальносвітовий контекст.

**Метою** навчальної дисципліни є формування у здобувачів **компетентностей** згідно з вимогами освітньо-наукової програми третього (освітньо-наукового) рівня вищої освіти:

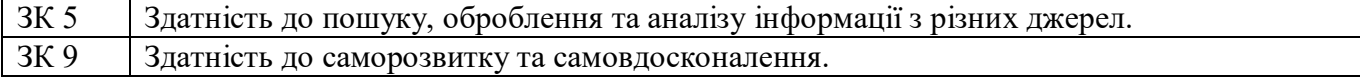

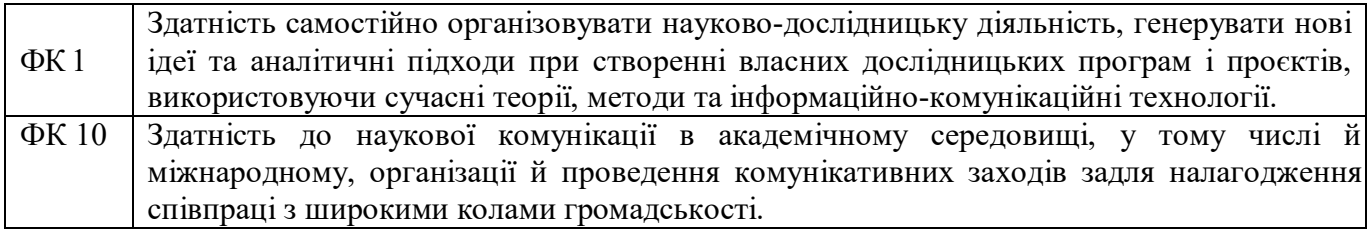

У результаті вивчення навчальної дисципліни здобувачі вищої освіти набудуть таких загальних **програмних результатів навчання:** 

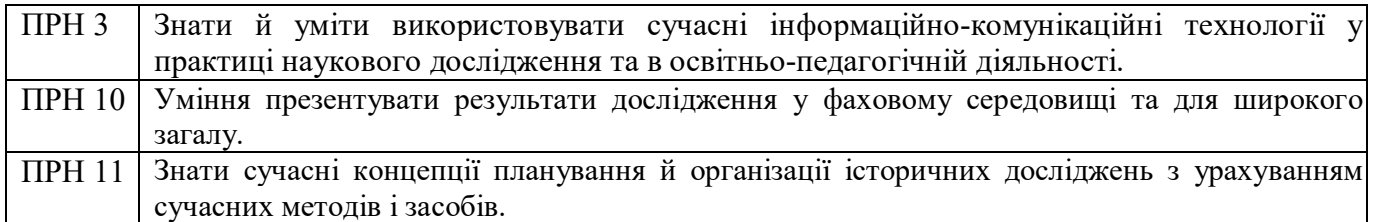

## **2. Пререквізити та постреквізити дисципліни (місце в структурно-логічній схемі навчання за відповідною освітньою програмою)**

У структурно-логічній схемі навчальна дисципліна «Інформаційно-комунікаційні технології в історичних дослідженнях» входить до переліку нормативних дисциплін. Для вивчення та засвоєння дисципліни основою є набуті під час навчання на першому (бакалаврському) та другому (магістерському) рівнях вищої освіти знання з організації науково-дослідної роботи студентів (зокрема щодо підготовки кваліфікаційних робіт) та інформатики.

*Пререквізити* – дисципліна вивчається на основі набутих знань з навчальної дисципліни «Організація науково-інноваційної діяльності в гуманітарній сфері».

*Постреквізитами* – навчальна дисципліна формує науковий світогляд у здобувачів з освітньої програми «Історія» третього (освітньо-наукового) рівня вищої освіти, сприяє набуттю дослідницьких навичок, професійних компетентностей, є базовою для підготовки розділів дисертаційної роботи та забезпечує навчальну дисципліну «Теорія та методологія історичних досліджень».

## **3. Зміст навчальної дисципліни**

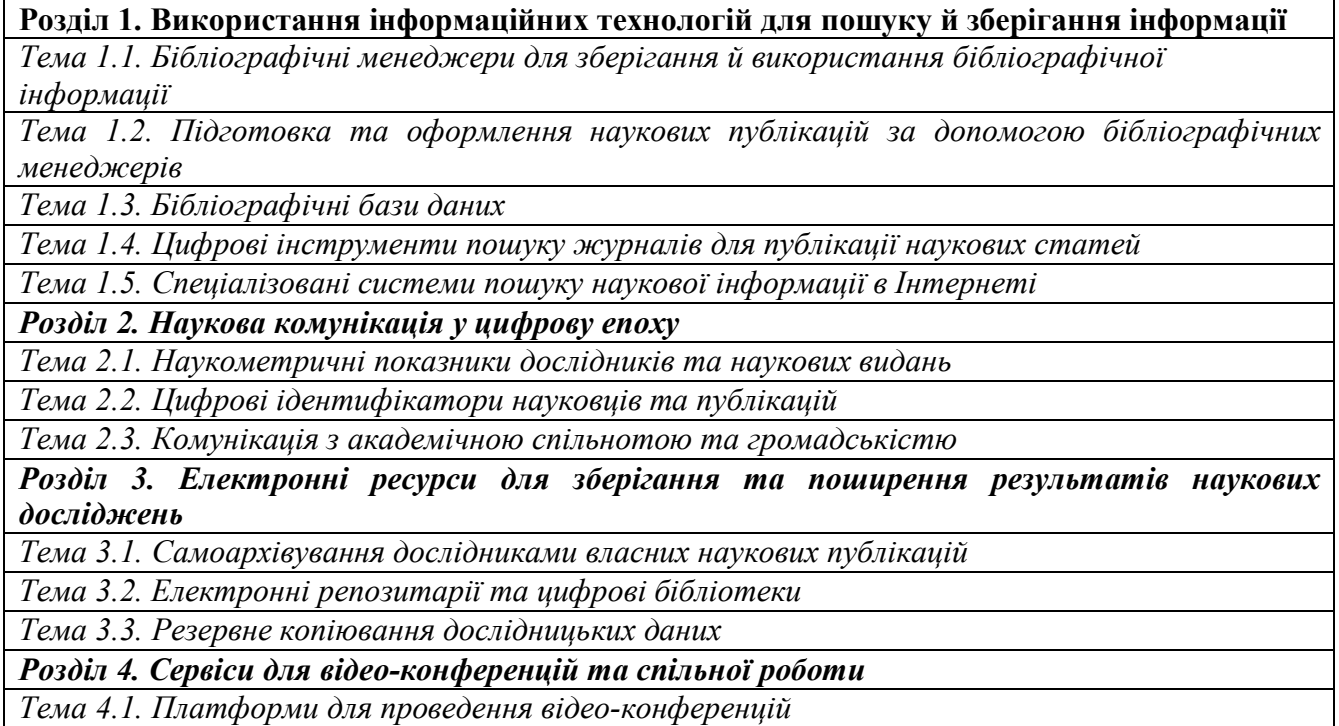

*Тема 4.2. Цифрові інструменти для організації спільної роботи* 

## **4. Навчальні матеріали та ресурси**

Для підготовки до лекційних і семінарських занять, модульної контрольної роботи (МКР), домашньої контрольної роботи (ДКР), самостійної роботи та опанування начальної дисципліни використовується базова та додаткова література, яка вільно доступна в Електронному архіві наукових та освітніх матеріалів КПІ ім. Ігоря Сікорського (ELAKPI), мережі Інтернет, Google Classroom і методичному кабінеті кафедри історії.

#### **4.1 Базова література**

- 1. Інструкція з використання бібліографічного менеджера EndNote Online. 2020. URL: https://ela.kpi.ua/handle/123456789/33688
- 2. Інструкція з коригування авторського профілю в Scopus. 2020. URL: https://ela.kpi.ua/handle/123456789/18913
- 3. Інструкція з реєстрації профілю дослідника в ORCID. 2017. URL: https://ela.kpi.ua/handle/123456789/19051
- 4. Інструкція зі створення ідентифікатора ResearcherID на Publons. 2020. URL: https://ela.kpi.ua/handle/123456789/18912
- 5. Інструкція зі створення профілю автора в Google Scholar. 2020. URL: https://ela.kpi.ua/handle/123456789/32736

#### **4.2 Додаткова література**

- 6. Figshare. Інструкція з реєстрації користувача та розміщення матеріалів. 2020. URL: https://ela.kpi.ua/handle/123456789/32972
- 7. Mendeley Web. Інструкція користувача. URL: https://ela.kpi.ua/handle/123456789/32550
- 8. Бруй О. М. Відкритий Доступ до наукової інформації: хто, для чого і як. 2016. URL: http://ela.kpi.ua/handle/123456789/17904
- 9. Горобець К. Zotero, або те, з чого варто починати знайомство з референс-менеджерами. Технології для науковців, 2016. URL: http://tinyurl.com/hcfv52p
- 10. Косьміна О. Scopus та Web of Sciencе на допомогу молодому досліднику. 2017. URL: https://ela.kpi.ua/handle/123456789/19694
- 11. Назаровець М. А. Google Академія для науковців. Практичний посібник. К., 2016. URL: http://www.library.univ.kiev.ua/ukr/res/google\_scholar.pdf
- 12. Назаровець С. А. Управління та промоція наукових досліджень за допомогою бібліографічного менеджера Mendeley // Сучасні проблеми діяльності бібліотеки в умовах інформаційного суспільства: матеріали четвертої міжнародної науково-практичної конференції, 25.10.2012, Львів. – Львів: Видавництво Львівської політехніки, 2012. – С. 448-453. URL: http://ena.lp.edu.ua:8080/handle/ntb/15497
- 13. Пошук журналів у Web of Science. Практичний посібник. Упорядник А.М. Кушерський. К., 2021. URL: http://www.library.univ.kiev.ua/ukr/res/journals\_wos.pdf
- 14. Профіль науковця в ORCID: реєстрація та наповнення. Практичний посібник. Упорядник Назаровець М. А. К., 2017. URL: http://www.library.univ.kiev.ua/ukr/res/orcid.pdf
- 15. Репозитарій Zenodo. Інструкція з реєстрації користувача та розміщення матеріалів. 2020. URL: https://ela.kpi.ua/handle/123456789/32724
- 16. Як за допомогою сервісів Elsevier знайти журнал для публікації результатів наукового дослідження. Інструкція. 2020. URL: https://ela.kpi.ua/handle/123456789/38025

#### **4.3 Інформаційні ресурси**

- 17. Clarivate Analytics українською. Youtube канал. URL: https://tinyurl.com/2mv8kcdu
- 18. Ресурс для освітян від Google. URL: https://teachfromanywhere.google/intl/uk/
- 19. Open Ukrainian Citation Index (OUCI). URL: https://ouci.dntb.gov.ua/
- 20. Пан бібліотекар. Блог про бібліотечну справу та інформаційні технології. http://www.бібліотекар.укр
- 21. Підбір журналів для публікації. URL: https://www.scimagojr.com
- 22. Пошук журналів, які індексації у Web of Science. URL: https://mjl.clarivate.com
- 23. Пошук журналів, які індексуються у Scopus. URL: https://journalfinder.elsevier.com

#### **Навчальний контент**

## **5. Методика опанування навчальної дисципліни (освітнього компонента)**

Для вивчення начальної дисципліни заплановано проведення 13 лекційних та 7 семінарських занять, написання модульної контрольної роботи (МКР) на позаплановому семінарському занятті, виконання домашньої контрольної роботи (ДКР).

Під час вивчення навчального матеріалу застосовуються наступні **методи навчання**:

На **лекційних** заняттях застосовується словесні та наочні методи. Усне пояснення лекційного матеріалу супроводжується показом мультимедійних презентацій, зображень, навчальних відеороликів, дій на комп'ютері.

На **семінарських** заняттях застосовується практичні методи, які дозволяють аспірантам здобути нові знання, сформувати необхідні вміння й навички шляхом виконання практичних дій (вправ).

Нижче наведено розподіл аудиторних годин за темами курсу та календарний план їх проведення.

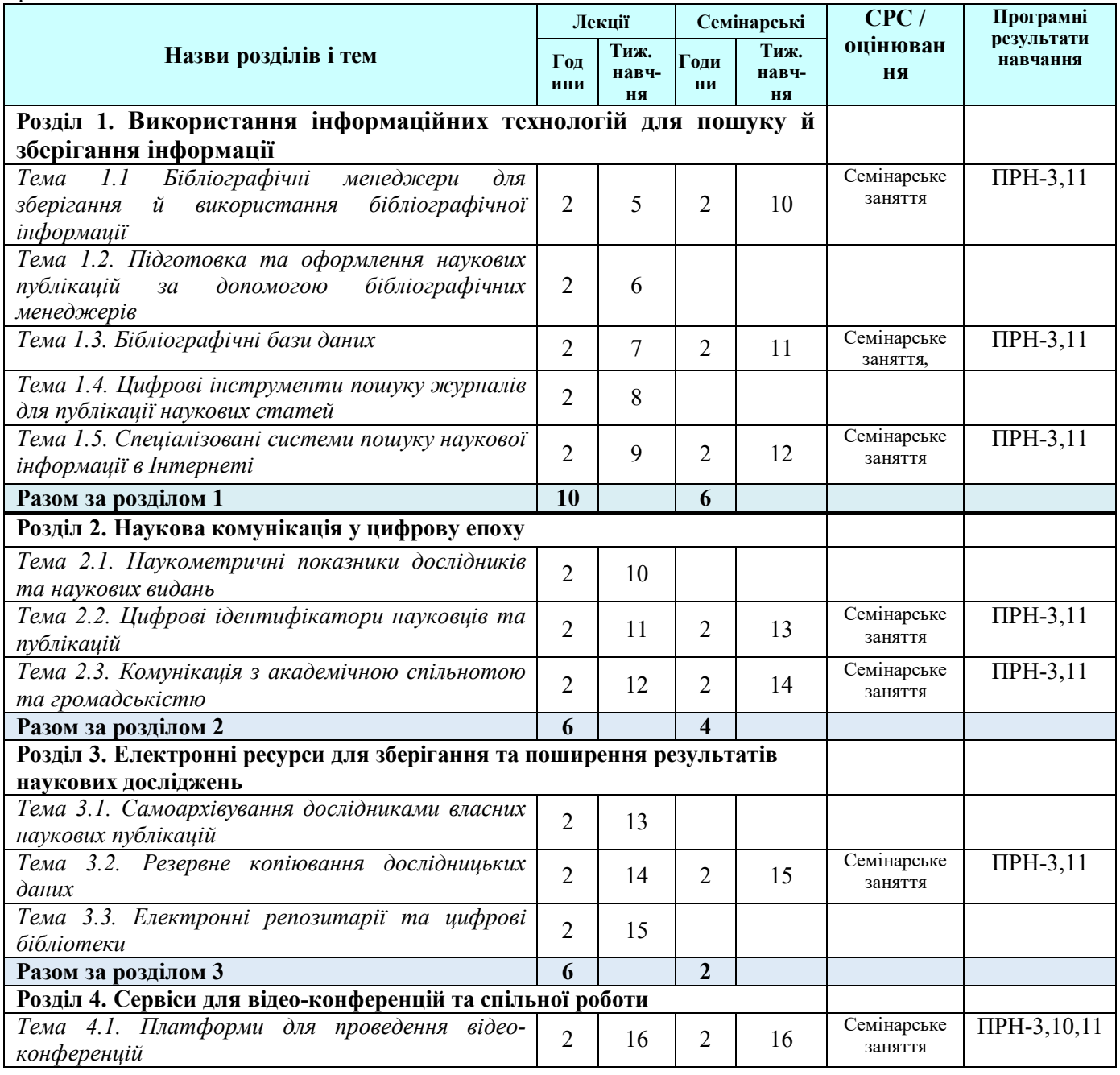

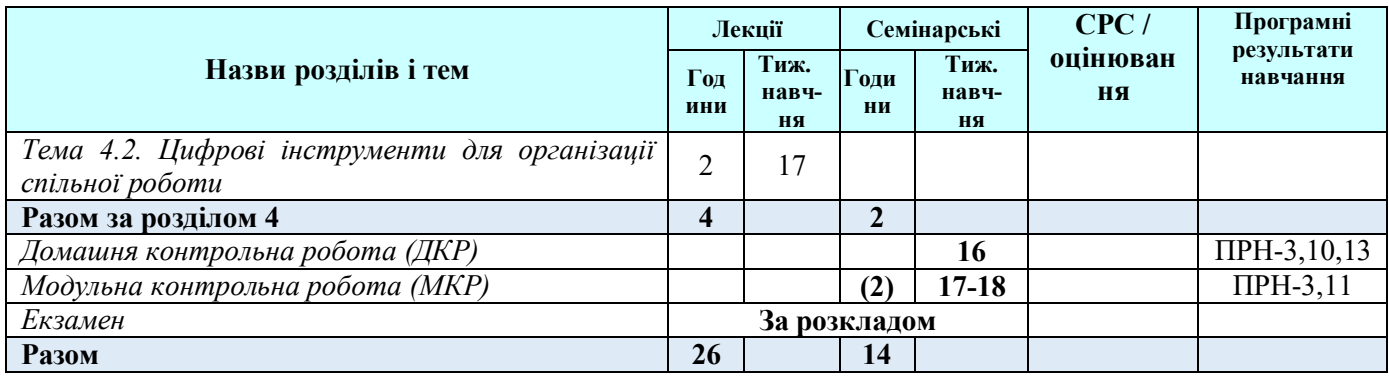

## *5.1 Лекції*

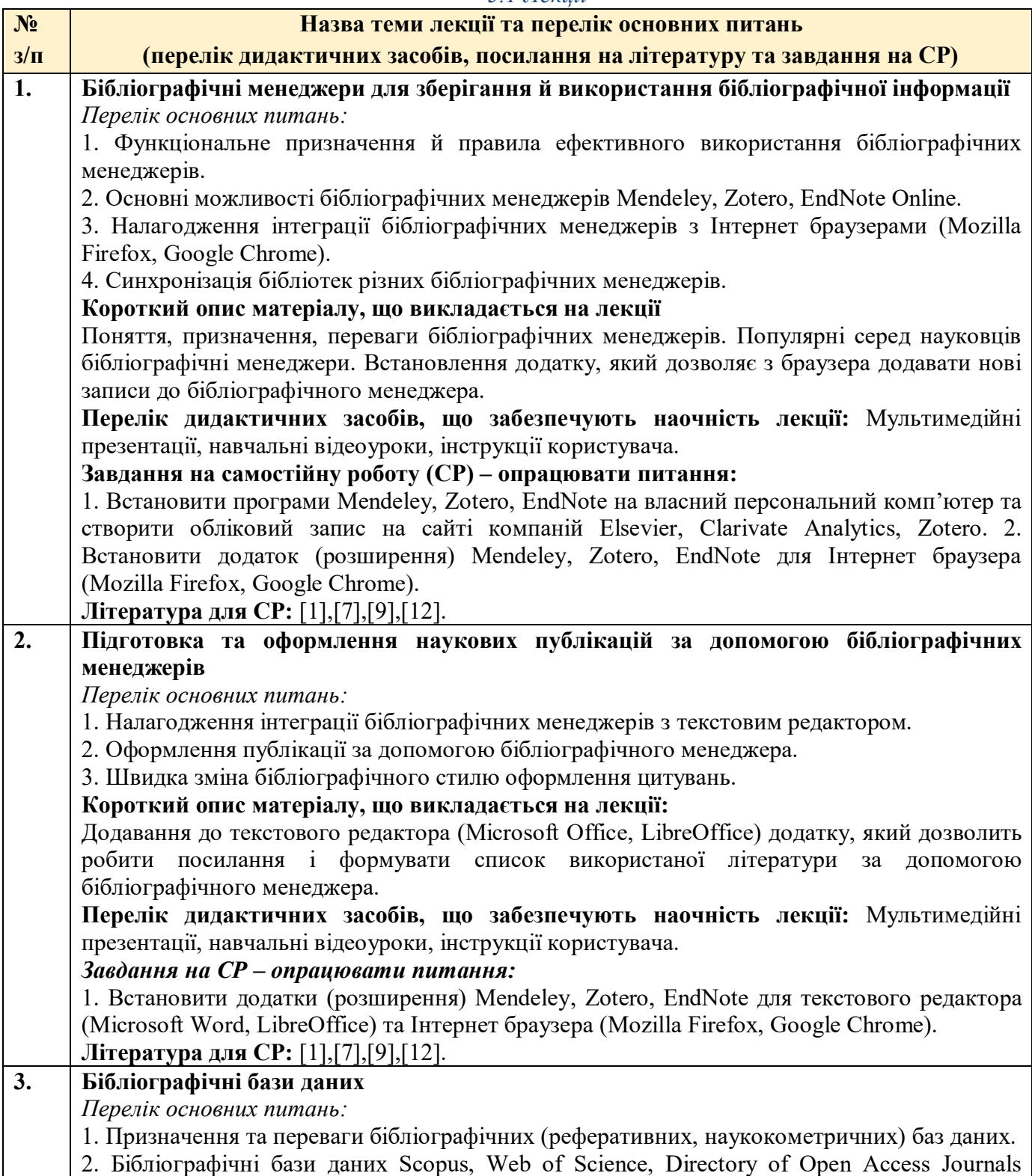

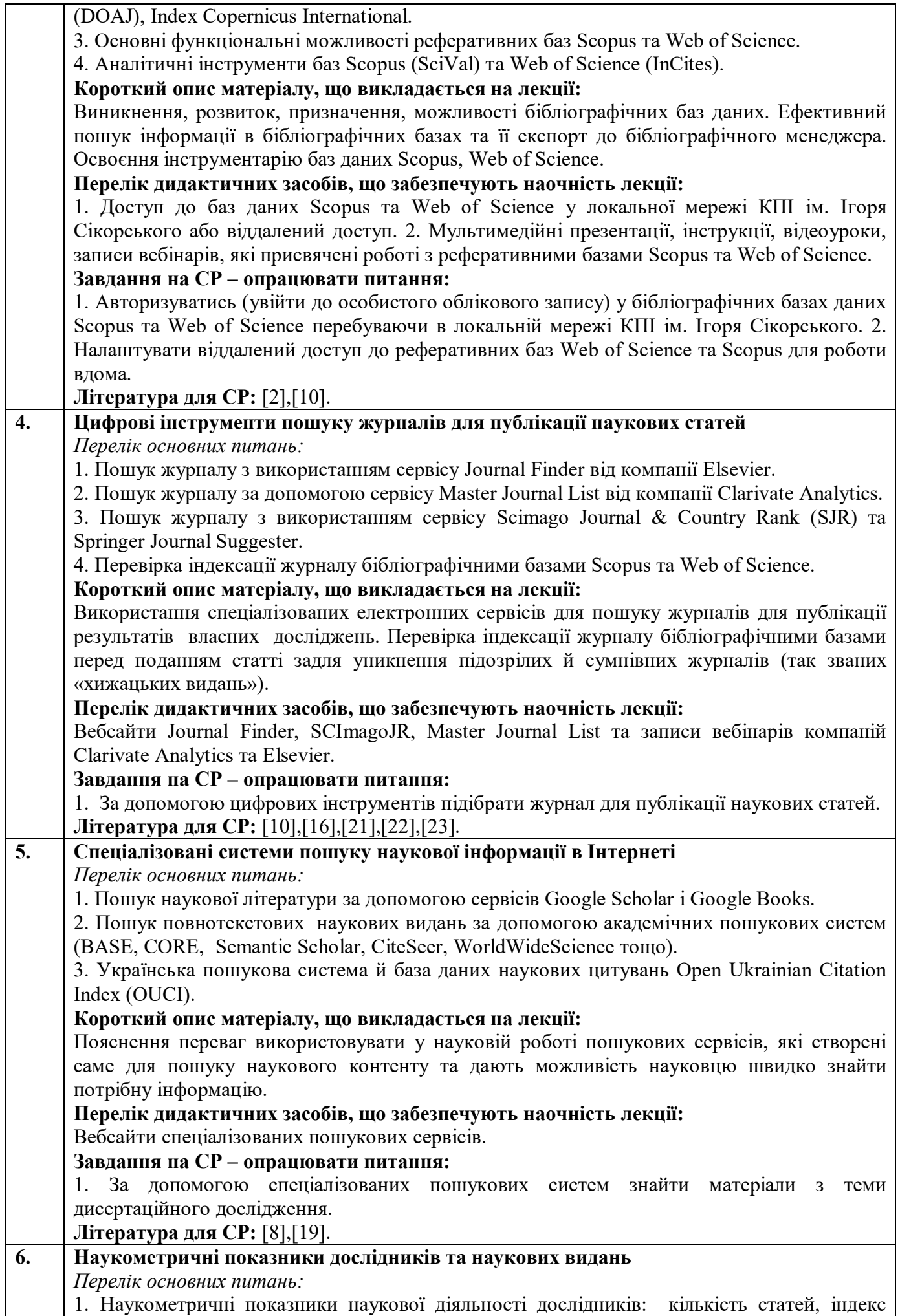

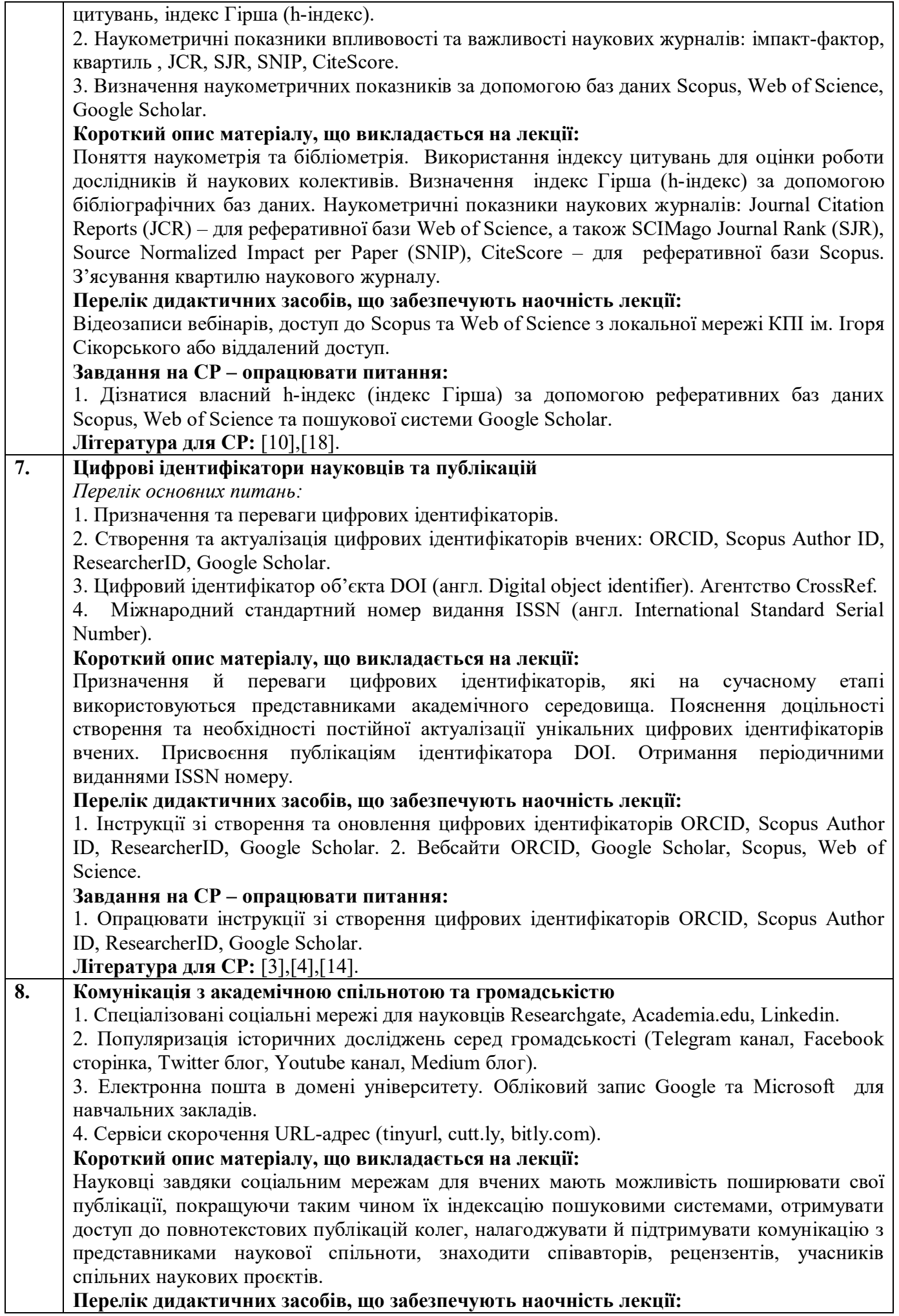

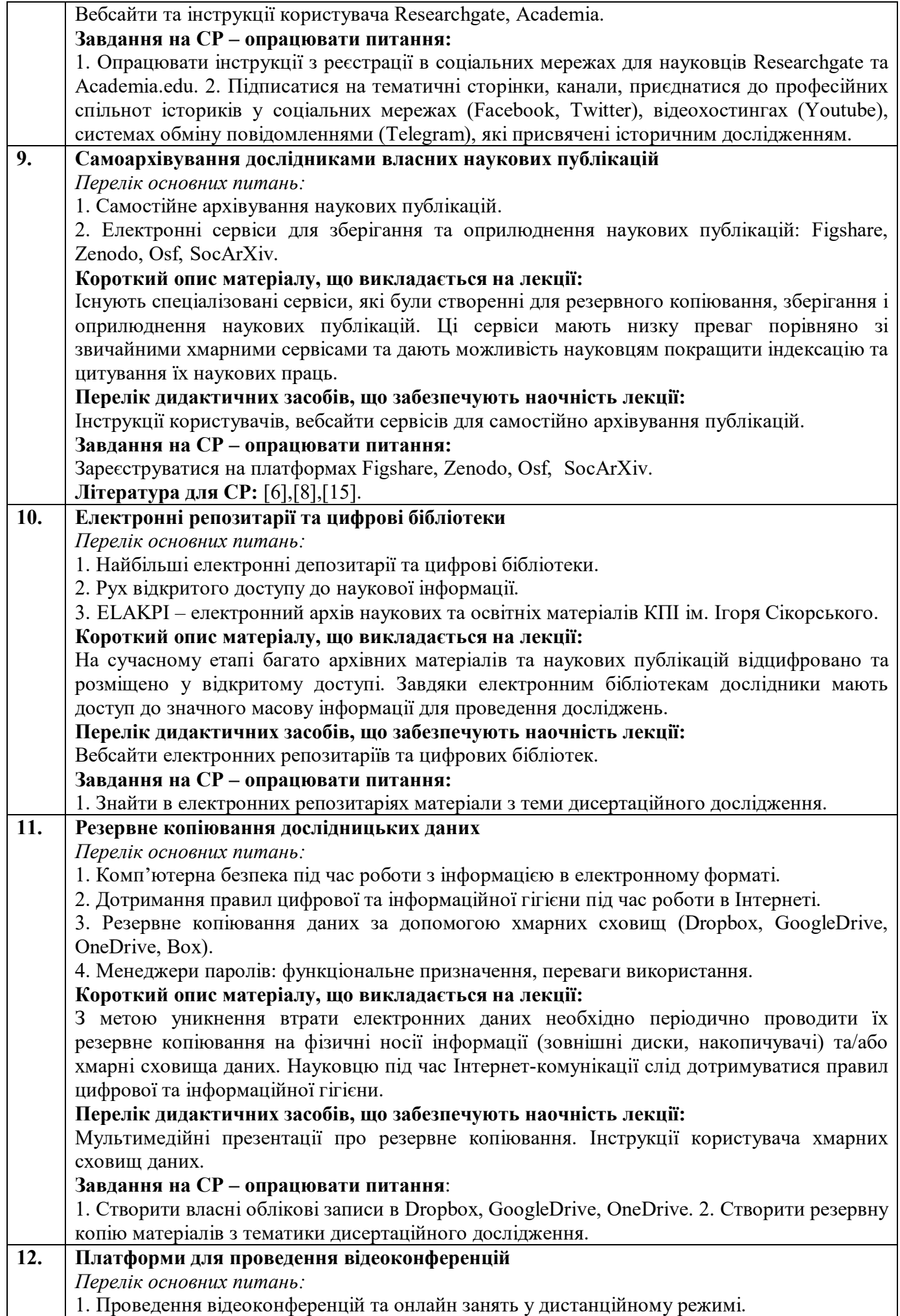

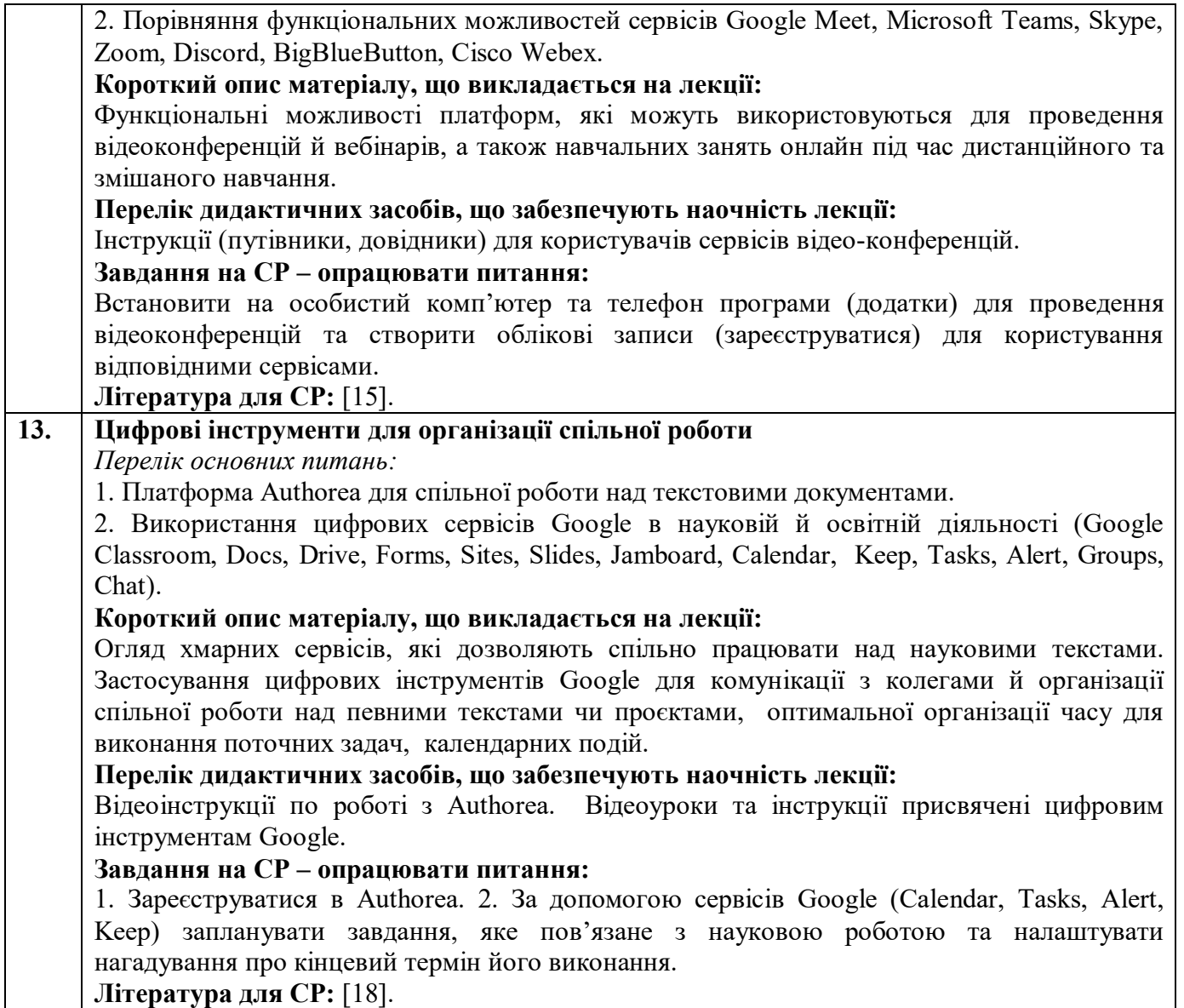

## *5.2. Семінарські заняття*

### **Основні завдання циклу семінарських занять:**

мають на меті розвиток у здобувачів вміння використовувати сучасні інформаційно-комунікаційні технології для проведення історичних досліджень та оприлюднення їх результатів, налагодження й підтримки комунікації з представниками академічного середовища, готувати та виголошувати доповіді, формулювати та відстоювати власну позицію, брати участь у дискусії.

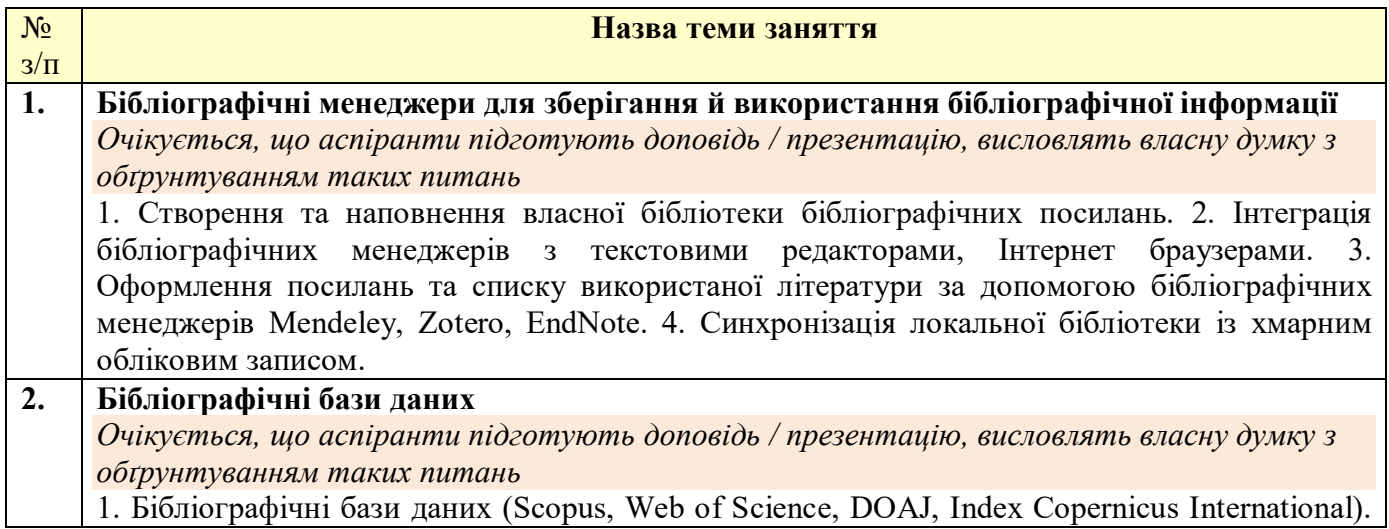

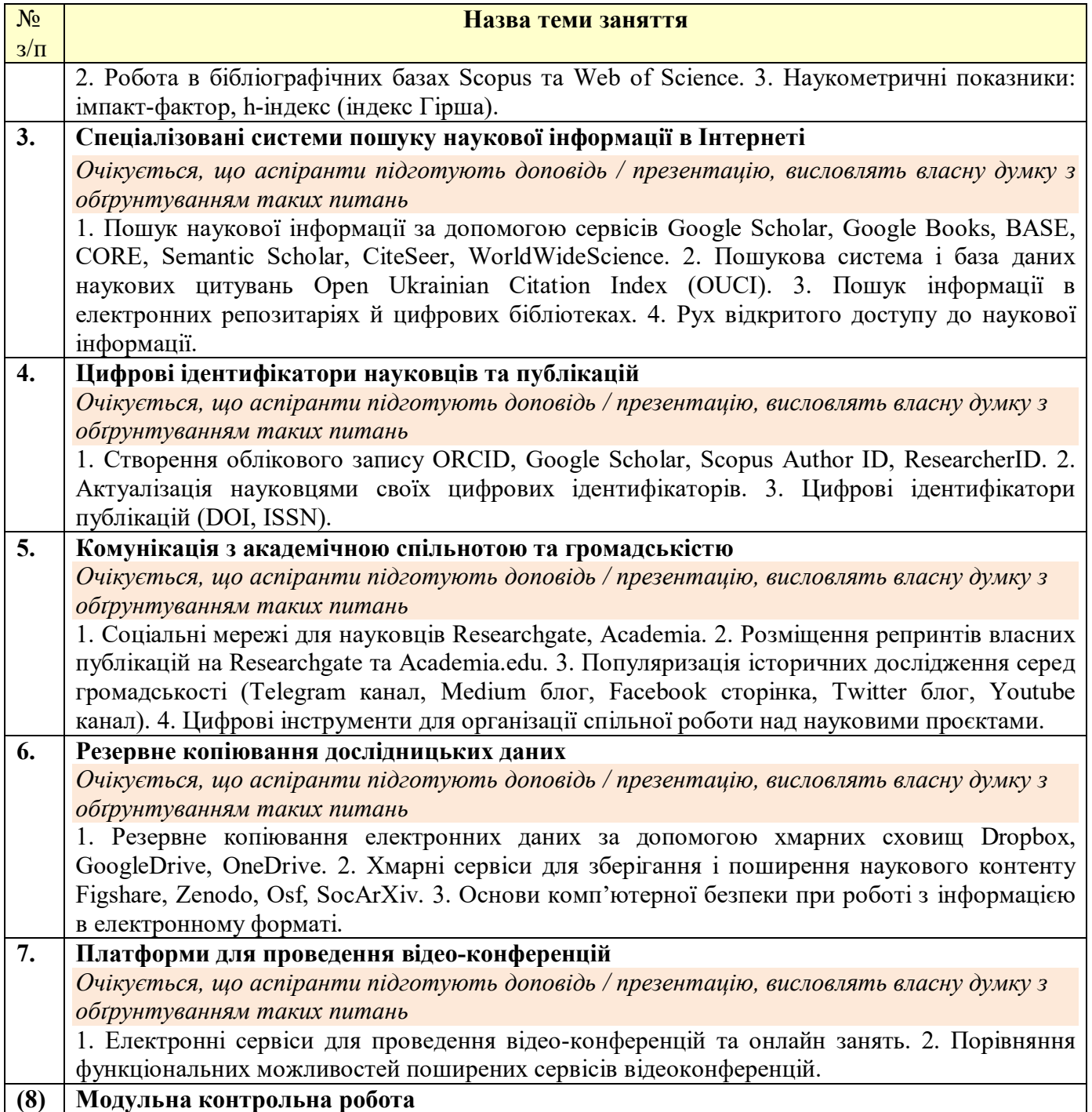

#### *Платформа дистанційного навчання:*

 Для кращого засвоєння матеріалу навчальної дисципліни в період дистанційної роботи, використовується електронна пошта, платформа дистанційного навчання «Сікорський» на основі Google Classroom та/або Moodle, сервіс для проведення відеоконференцій Google Meet, за допомогою яких:

- спрощується розміщення методичних й навчальних матеріалів, літератури тощо;
- здійснюється зворотний зв'язок з аспірантами щодо навчальних завдань та змісту навчальної дисципліни;
- перевіряються й оцінюються виконані завдання;
- ведеться облік виконання аспірантами плану навчальної дисципліни, дотримання графіку подання навчальних/індивідуальних завдань та їх оцінювання.

## **6. Самостійна робота аспіранта**

Самостійна робота передбачає: підготовку до лекцій та семінарських занять, підготовку до участі в обговоренні питань теми, самоконтроль набутих знань, опрацювання літератури (базової й додаткової), створення презентацій (за потреби) для візуального супроводу доповідей, підготовку до виконання модульної контрольної роботи (МКР), домашньої контрольної роботи (ДКР), складання екзамену тощо.

6.1. *Теми для самостійного опрацювання* – не заплановано.

6.2. *Підготовка до лекційних та семінарських занять.* Для підготовки до лекційних та семінарських занять аспіранту необхідно опрацювати заплановану базову та допоміжну літературу та підготувати матеріал для його обговорення на заняттях. На це аспіранту виділяється по 2-3 години на кожну тему дисципліни.

6.3. *Модульна контрольна робота*. На підготовку до МКР відводиться 2–4 години СР здобувача. Перелік питань для підготовки до МКР надано у **додатку В**.

6.4. *Домашня контрольна робота (ДКР)*. На виконання ДКР відводиться 10 годин СР здобувача. Завдання ДКР мітиться у **додатку D**. Методичні рекомендації щодо виконання ДКР надано в **додатку D1**. Терміни виконання ДКР не пізніше 16 тижня.

6.5. *Екзамен.* Екзамен проводиться в період екзаменаційної сесії, по завершенню навчального семестру згідно ухваленого графіку. На підготовку до екзамену відводиться 30 годин СР здобувача. Перелік питань для підготовки до екзамену надано у **додатку А**. В період дистанційного навчання екзамен може бути проведений згідно графіку за допомогою сервісу Google Classroom та платформи для проведення відео-конференцій Google Meet, або за інтегрованим РСО.

#### **Політика та контроль**

#### **7. Політика навчальної дисципліни (освітнього компонента)**

#### **7.1.Правила відвідування занять**

#### **Лекції**

Відвідування лекцій та семінарських занять, а також відсутність на них не оцінюється. Проте для повноцінного опанування навчальної дисципліни аспірантам рекомендується відвідувати навчальні заняття. На лекційних заняттях викладачем подається належним чином систематизований та структурований навчальний матеріал, який здобувачам освіти буде важко знайти самостійно. Наразі практично відсутні навчальні або довідкові видання українською мовою, які повністю присвячені цифровій підтримці історичних досліджень. Необхідна інформація розпорошена по різноманітним інструкціях, практичних посібниках, довідках для користувачів програмного забезпечення тощо. Під час лекцій викладач та студенти можуть ставити один одному запитання та дискутувати. Засвоєння лекційного матеріалу закладає підґрунтя для підготовки до семінарських занять. Тематика лекцій висвітлена у силабусі.

#### **Семінарські заняття**

Підсумковий рейтинговий бал з навчальної дисципліни залежить від роботи аспіранта на семінарських заняттях. Під час семінарів аспіранти обговорюють питання, які спрямовані на узагальнення та закріплення теоретичних основ навчальної дисципліни, формують і обґрунтовують власну точку зору щодо проблемних питань, вчаться використовувати інформаційно-комунікаційні технології (ІКТ) для проведення історичних досліджень та презентації їх результатів для представників академічного середовища й громадськості. Під час семінарів викладач аналізуватиме виголошені аспірантами доповіді, відповідатиме на питання аспірантів та допомагатиме їм розв'язувати технічні проблеми, які можуть виникнути під час роботи з ІКТ. Теми й питання семінарських занять доступні в Google Classroom та/або Moodle.

#### **7.2.Правила поведінки на заняттях**

Без використання комп'ютерів не можливо опанувати ІКТ на належному рівні. Відповідно аспірантам рекомендується на лекціях та семінарських заняття користуватися ноутбуком та телефоном для опанування програмного забезпечення та цифрових платформ, яке вони надалі будуть використовувати для проведення власних наукових досліджень та оприлюднення їх результатів.

Не рекомендується використовувати застарілі інструкції з використання ІКТ, бо вони не відображають останні функціональні удосконалення та можуть вводити в оману користувачів.

Опрацьовуючи навчальний матеріал аспіранти:

#### 1) **на лекціях:**

- засвоюють теоретичні питання дисципліни.

- проводять аналітичний огляд матеріалу із застосуванням дискусійної форми спілкування лектора з аудиторією.

#### 2) **на семінарських заняттях:**

*самостійно:* 

– виконують модульну контрольну роботу з застосуванням Google Classroom на платформі «Сікорський»;

– виголошують доповіді з основних питань теми, зокрема і з показом презентацій;

*під керівництвом викладача*:

- виконують практичні вправи, звертаючи увагу передусім на вироблення практичних навичок роботи з електронними ресурсами і цифровими інструментами для науковців.

- організовують дискусії з проблемних питань курсу та обґрунтовують власну точку зору щодо викладеного матеріалу.

Форми участі аспірантів у навчальному процесі:

- доповідь з одного з питань семінару;
- доповнення доповідей;
- запитання до доповідачів;
- участь у дискусіях, інтерактивних формах організації заняття;

– демонстрація вміння використовувати ІКТ у науковій роботі.

#### **Модульна контрольна робота**

МКР проводиться письмово або через Google Classroom на платформі «Сікорський». Аспіранту дається одноразова можливість написати МКР. Повторне написання МКР не передбачено. Під час виконання МКР аспірантам не дозволяється користуватись сторонніми джерелами інформації. Результати МКР оголошуються аспірантам на наступному занятті або через Google classroom.

#### **7.3. Правила виконання Домашньої контрольної роботи (ДКР)**

Метою ДКР є застосування теоретичних знань з навчальної дисципліни на практиці та вироблення навичок роботи з цифровими інструментами, які створенні для науковців. У разі невиконання ДКР здобувач не допускається до екзамену. Завдання ДКР та рекомендації щодо оформлення подаються у вигляді додатків до силабусу.

Під час виконання ДКР здобувач має створити власні цифрові ідентифікатори науковця (ORCID, Google Scholar), свої профілі у соціальних мережах для науковців (Researchgate, Academia), перевірити наявність у себе цифрових ідентифікаторів Scopus Author ID та ResearcherID (теперішня назва – Web of Science Researcher Profile, колишня назва – Publons), отримати від університету корпоративну електронну пошту та обліковий запис Google та/або Microsoft для навчальних закладів. Здобувач наповнює вказані профілі необхідною інформацією.

ДКР виконується відповідно до методичних рекомендацій (додаток D1). Після завершення виконання ДКР здобувач надсилає на електронну пошту викладача посилання на свої профілі в ORCID, Google Scholar, Researchgate, Academia, Scopus Author ID (за наявності), ResearcherID (за наявності), а також адресу особистої електронної пошти в домені університету та облікового запису Google та/або Microsoft для навчальних закладів. ДКР подається на перевірку викладачу не пізніше 16 тижня.

#### **7.4.Заохочувальні та штрафні бали**

#### *Заохочувальні бали*

Аспірантів заохочують до науково-дослідницької роботи за темою дисертації та оприлюднення її результатів, зокрема до участі у Всеукраїнській науково-практичній конференції «Історія, культура, пам'ять у науковому вимірі: стан, перспективи», яку щорічно організовує кафедра історії КПІ ім. Ігоря Сікорського або публікації у науковому журналі «Сторінки історії» (категорії А, Web of Science). Написання тез та/або статті з тематики навчальної дисципліни + 8 балів.

## *Штрафні бали*

- Несвоєчасне виконання МКР 5 балів;
- Подання ДКР на перевірку пізніше встановленого терміну 5 балів.

#### **7.5.Політика крайніх термінів та перескладань**

Вагома частина рейтингу аспіранта формується за рахунок активної участі в роботі на семінарських заняттях. Не підготовка до семінарських занять не дає аспіранту можливість отримати рейтингові бали.

Якщо здобувач пропустив контрольні заходи, то йому надається можливість виконати їх. Несвоєчасне виконання МКР та порушення термінів подання ДКР призводить до нарахування штрафних балів.

#### **7.6. Політика університету**

#### **Академічна доброчесність**

Політика та принципи академічної доброчесності визначені у розділі 3 Кодексу честі Національного технічного університету України «Київський політехнічний інститут імені Ігоря Сікорського». Детальніше: https://kpi.ua/code.

#### **Норми етичної поведінки**

Норми етичної поведінки студентів і працівників визначені у розділі 2 Кодексу честі Національного технічного університету України «Київський політехнічний інститут імені Ігоря Сікорського». Детальніше: https://kpi.ua/code.

#### **8. Види контролю та рейтингова система оцінювання результатів навчання (РСО)**

#### **Види контролю**

1. Поточний контроль здійснюється викладачем під час навчальних занять і має на меті перевірити рівень підготовки аспірантів до лекційних і семінарських занять. Під роботою на семінарських заняттях мається на увазі виголошення здобувачами доповідей, доповнення інших доповідачів, запитання до доповідачів, обговорення семінарських питань, висловлення власної думки та демонстрація вміння використовувати ІКТ у науковій роботі. Особливими видами поточного контролю під час вивчення цієї навчальної дисципліни є МКР, а також ДКР. Результати поточного контролю можуть вноситися викладачем до модуля «Поточний контроль» в Електронному кампусі за адресою https://ecampus.kpi.ua.

2. Семестровий контроль. Підсумковою формою контролю з навчальної дисципліни є екзамен, який проводиться в терміни визначені графіком навчального процесу. Під час виставлення підсумкової оцінки враховується результати рейтингової форми контролю. Екзамен відбувається у письмовій формі. За потреби може проводиться ще додаткова усна співбесіда. Критерії оцінювання визначаються РСО, а перелік екзаменаційних питань міститься у додатку до силабусу. Результати семестрового контролю повідомляються аспірантам індивідуально (в усній формі або електронною поштою) та заносяться до модуля «Сесія» (Відомості) в Електронному кампусі.

#### **Оцінювання та контрольні заходи**

Рейтинг аспіранта з навчальної дисципліни складається з балів отриманих за:

- 1) роботу на 7 семінарських заняттях;
- 2) виконання модульної контрольної роботи (МКР);
- 4) виконання домашньої контрольної роботи (ДКР);
- 5) складання екзамену.

Аспіранти отримують найвищий рейтинговий бал, якщо:

- приділяють належну увагу підготовці до семінарських занять, беруть активну участь у проведенні семінарських занять, готують та виголошують доповіді, активно доповнюють доповіді

інших аспірантів, відповідають на питання викладача, чітко й аргументовано висловлюють власну позицію з дискусійних питань, демонструють вміння використовувати ІКТ в науковій роботі; - своєчасно виконують МКР. Завдання до МКР містяться в одному з додатків до силабусу; - своєчасно виконують ДКР на належному рівні. Вимоги до ДКР містяться в одному з додатків до силабусу.

#### **Процедура оскарження результатів контрольних заходів**

Здобувачі мають можливість порушити будь-яке питання, яке стосується процедури контрольних заходів та очікувати, що воно буде розглянуто згідно із наперед визначеними університетом процедурами. Деталізовані критерії оцінювання результатів навчання аспіранта визначені у РСО з навчальної дисципліни, яка є додатком до силабусу.

#### **Умови допуску до семестрового контролю:**

Наявність кількості балів не менше 30 балів, виконання МКР та ДКР. Таблиця відповідності рейтингових балів оцінкам за університетською шкалою:

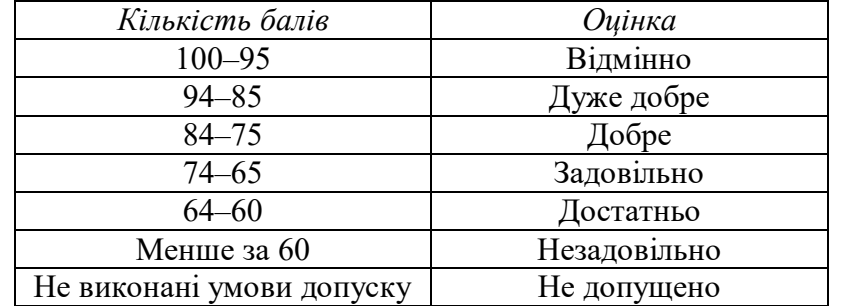

#### **9. Додаткова інформація з дисципліни (освітнього компонента)**

#### **Рекомендації аспірантам**

На лекціях аспіранту варто конспектувати основні положення, які можуть стати в пригоді під час підготовки до семінарів.

Під час підготовки до семінарських занять аспіранту варто опрацювати лекційний матеріал з теми, ознайомитися з рекомендованою літературою й електронними ресурсами, встановити і налаштувати необхідне програмне забезпечення на своєму персональному комп'ютері й телефоні, зареєструватися на відповідних цифрових платформах, попрактикуватися в навичках роботи з ІКТ. Систематична й належна підготовка до семінарських занять дозволяє не лише засвоїти теоретичних матеріал, а й навчитися використовувати ІКТ під час роботи на власним дисертаційними дослідженням. Під час семінарів потрібно проявляти активність: робити доповіді, доповнення, долучатись до обговорення, відповідати на питання викладача. Якщо під час вивчення навчальної дисципліни виникають питання або технічні проблеми з налаштуванням ІКТ, то варто з цього приводу звернутися до викладача.

#### **Позааудиторні заняття**

За бажанням аспіранти можуть відвідувати тренінги з цифрової підтримки наукових досліджень, які періодично проводяться Науково-технічною бібліотекою ім. Г. І. Денисенка та брати участь у вебінарах, які присвячені можливостям бібліографічних баз Web of Science та Scopus.

Можлива участь аспірантів у всеукраїнській науково-практичній конференції «Історія, культура, пам'ять у науковому вимірі: стан, перспективи».

#### **Дистанційне навчання**

В умовах дистанційного режиму організація освітнього процесу здійснюється з використанням технологій дистанційного навчання: платформи дистанційного навчання «Сікорський» (Google Classroom та/або Moodle) та системи підтримки навчального процесу університету Електронний кампус.

Навчальний процес у дистанційному режимі здійснюється відповідно до затвердженого розкладу навчальних занять. Заняття проходять з використанням сервісів для проведення відеоконференцій (Google Meet, Microsoft Teams, Skype, Zoom, BigBlueButton тощо).

**Інклюзивне навчання** 

Допускається.

## **Робочу програму навчальної дисципліни (силабус):**

**Складено**

доц. каф. історії, к.і.н Бузань Віталій Юрійович

*посада, науковий ступінь, вчене звання, ПІБ*

**Розглянуто НМКУ 032 «Історія та археологія»** (протокол № 1 від 31.08.2022 р.)

**Ухвалено** кафедрою **історії** (протокол № 1 від 31.08.2022 р.)

**Погоджено** Методичною комісією факультету ФСП (протокол № 1 від 31.08.2022 р.)

#### **Перелік питань до семестрового контролю (екзамен)**

**Зразок екзаменаційного білету** 

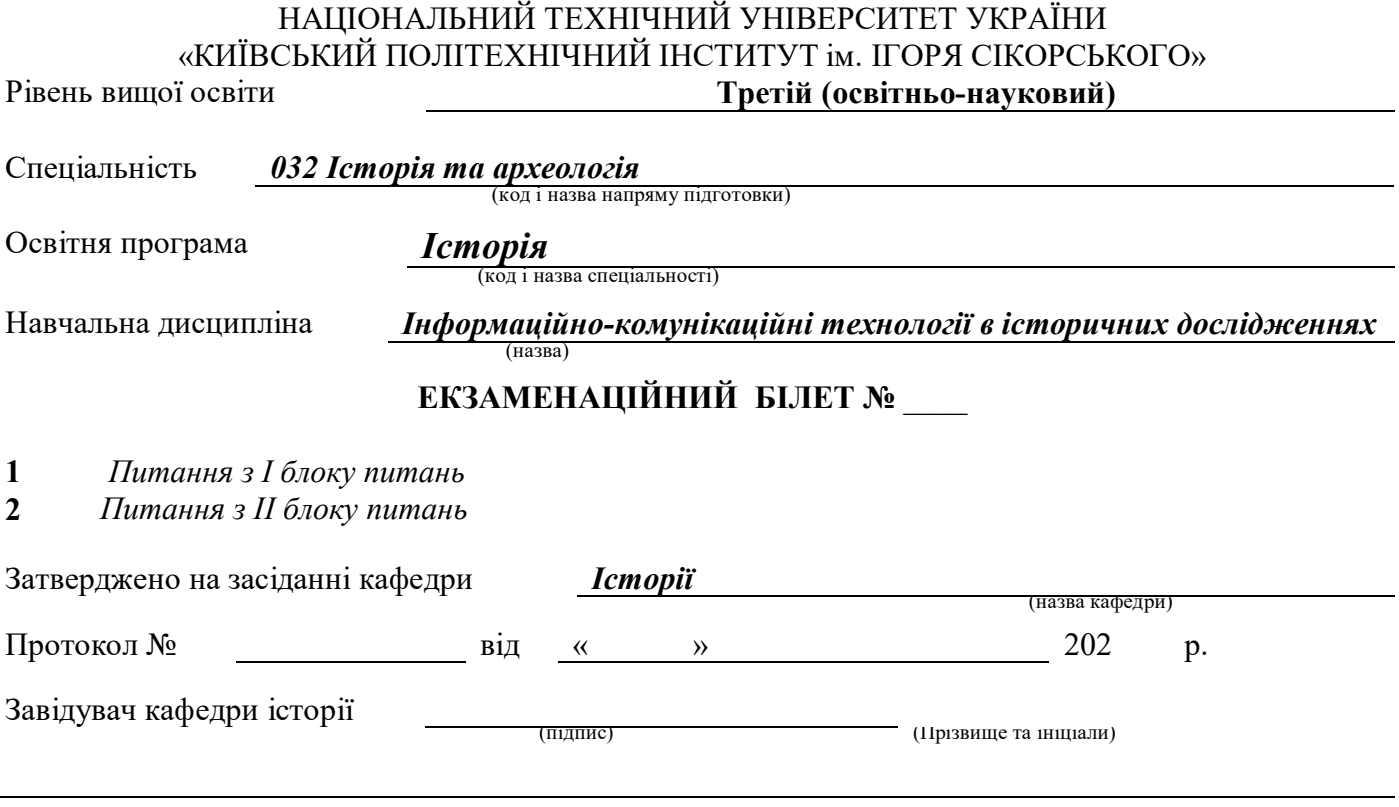

## **ПИТАННЯ для формування екзаменаційних білетів**

#### *Питання 1 з блоку питань І*

1. Поясніть функціональне призначення бібліографічних менеджерів.

2. Поясніть яким чином можна налагодити зв'язок між бібліографічними менеджерами (Mendeley, Zotero, Endnote) та текстовими редакторами, Інтернет браузерами.

3. Окресліть порядок зміни наявних та встановлення додаткових стилів цитування у бібліографічних менеджерах Mendeley, Zotero, Endnote.

4. Аргументовано поясніть призначення бібліографічних (реферативних) баз даних.

5. Поясніть яким чином можна перевірити індексацію наукового журналу базами Scopus та Web of Science.

6. Поясніть якими чином можна розпізнати «хижацькі видання» та уникнути публікації в них.

7. Назвіть наукометричні показники наукової діяльності вченого.

8. Розкажіть за допомогою яких цифрових інструментів можна дізнатися про наукометричні показників науковців.

9. Поясніть призначення цифрових ідентифікаторів вчених.

10. Розкажіть про призначення та можливості профілів Web of Science Researcher Profile та Scopus Author ID.

11. Порівняйте функціональні можливості соціальних мереж для науковців (Researchgate, Academia).

12. Поясніть переваги та способи самостійного архівування науковцем власних наукових публікацій.

13. Аргументовано поясніть основні функціональні можливості та переваги інституційних репозитаріїв.

14. Назвіть найбільші цифрові бібліотеки та поясніть їх переваги, недоліки.

15. Розкажіть про переваги електронної пошти в домені університету та облікових записів Google абоMicrosoft для освітніх закладів.

16. Поясніть призначення та назвіть види унікальних цифрових ідентифікаторів текстів.

17. Назвіть основі правила комп'ютерної безпеки, цифрової та інформаційної гігієни.

### *Питання 2 з блоку питань ІІ*

1. Висвітліть порядок створення бібліотеки бібліографічних посилань за допомогою бібліографічних менеджерів Mendeley, Zotero, Endnote.

2. Розкрийте спосіб створення посилань та списку використаної літератури в тексті за допомогою бібліографічних менеджерів Mendeley, Zotero, Endnote.

3. Поясність яким чином можна синхронізувати вміст бібліографічних бібліотек Mendeley та Zotero.

4. Розкрийте методику ефективного пошуку бібліографічної інформації за допомогою реферативних баз Scopus та Web of Science.

5. Розкажіть про цифрові сервіси для пошуку журналів для публікації наукових статей.

6. Назвіть спеціалізовані системи пошуку наукової інформації в Інтернеті.

7. Назвіть наукометричні показники наукових журналів.

8. Окресліть порядок отримання цифрових ідентифікаторів ORCID, Scopus Author ID, ResearcherID, Google Scholar.

9. Охарактеризуйте функціональні можливості сервісу Google Scholar.

10. Розкажіть про переваги розміщення власних публікацій на платформах Researchgate та Academia.

11. Розкажіть про способи популяризації результатів власних історичних досліджень серед широкої громадськості.

12. Розкажіть про електронні сервіси для самостійного архівування власних наукових публікацій.

13. Окресліть історію виникнення, розвитку та сучасний стан руху відкритого доступу до наукової інформації.

14. Назвіть сервіси для проведення відеоконференцій та порівняйте їх функціональні можливості.

15. Охарактеризуйте цифрові інструменти Google для організації дистанційного навчання й підвищення ефективності освітнього процесу.

16. Розкажіть про методи резервного копіювання електронних даних.

17. Охарактеризуйте цифрові платформи для спільної роботи над науковими текстами.

## **ЗРАЗОК ЗАВДАНЬ НА МОДУЛЬНУ КОНТРОЛЬНУ РОБОТУ**

# НАЦІОНАЛЬНИЙ ТЕХНІЧНИЙ УНІВЕРСИТЕТ УКРАЇНИ «КИЇВСЬКИЙ ПОЛІТЕХНІЧНИЙ ІНСТИТУТ ім. ІГОРЯ СІКОРСЬКОГО»

Рівень вищої освіти **Третій (освітньо-науковий)** 

спеціальність *032 Історія та археологія*  Освітня програма *Історія*  форма навчання *Денна* 

Навчальна дисципліна *Інформаційно-комунікаційні технології в історичних дослідженнях* 

*Модульна контрольна робота* 

- 1. *Питання з І блоку питань*
- 2. *Питання з ІІ блоку питань*
- 3. *Питання з ІІІ блоку питань*

## Викладач *Ім'я ПРІЗВИЩЕ*

1. Поясніть призначення цифрових унікальних ідентифікаторів вчених. Опишіть порядок створення та налаштування облікового запису в ORCID, Google Scholar, Scopus Author ID, ResearcherID.

2. Охарактеризуйте функціональне призначення бібліографічних менеджерів. Опишіть порядок створення бібліотеки бібліографічних посилань за допомогою бібліографічних менеджерів Mendeley, Zotero, Endnote online.

3. Опишіть можливості пошуку наукової інформації та вільнодоступних видань за допомогою електронних ресурсів.

#### **РЕЙТИНГОВА СИСТЕМА ОЦІНЮВАННЯ РЕЗУЛЬТАТІВ НАВЧАННЯ**  з навчальної дисципліни

## **Інформаційно-комунікаційні технології в історичних дослідженнях**

**третього (освітньо-наукового**) рівня вищої освіти ступеня «*доктор філософії»*

форма навчання *денна* 

Рейтинг аспіранта з навчальної дисципліни складається з балів, які він/вона отримує за:

- роботи на 7 семінарських заняттях;
- виконання модульної контрольної роботи (МКР);
- виконання ДКР;
- екзаменаційна робота.

## **Система рейтингових (вагових) балів та критерії оцінювання:**

1. Роботи на 7 семінарських заняттях.

Максимальна кількість балів за 1 семінарське заняття – 5 балів.

*Критерії оцінювання відповідей:*

- повна відповідь на одне з питань семінару, вільне володіння навичками роботи з ІКТ– 5 бали;
- відповідь на одне з питань семінару, часткове володіння навичками роботи з ІКТ– 3-4 бали;

- неповна відповідь на одне з питань семінару, відсутність навичок роботи з ІКТ – 1 бал.

Максимальна кількість балів за всі семінарські заняття – **35 балів.**

2. Виконання модульної контрольної роботи (МКР), яка складається з 3 питань. Максимальна кількість балів за 1 питання МКР – 5 балів.

*Критерії оцінювання відповідей:* 

- повна відповідь на питання (не менше за 90% потрібної інформації) – 5 балів;

- достатня відповідь на питання (не менше за 75% потрібної інформації) – 3-4 бали;

- неповна відповідь на питання (не менше за 60% потрібної інформації) – 1-2 бали.

Максимальна кількість балів за МКР – **15 балів.** 

3. Виконання домашньої контрольної роботи (ДКР).

- Створення цифрових ідентифікаторів науковця та наповнення їх інформацією – 10 балів;

- Створення цифрових ідентифікаторів науковця але без наповнення їх інформацією 5-9 балів;
- Створення та актуалізація лише частини цифрових ідентифікаторів науковця 1-4 бали;
- Відсутність у здобувача будь-яких цифрових ідентифікаторів науковця 0 балів.

Максимальна кількість балів за ДКР складає – **10 балів.** 

## **Розрахунок шкали (R) рейтингу:**

Сума вагових балів контрольних заходів протягом семестру складає:

RD = RcT + Rek<sub>3</sub> =  $(35+15+10) + 40 = 100$  балів.

## **Екзамен**

Необхідною умовою допуску до екзамену є виконання ДКР, написання МКР та наявність стартового рейтингу (Rст) не менше 30 балів.

Усі аспіранти обов'язково складають екзамен. Звільнення від екзамену не передбачено.

Екзаменаційна робота складається з двох питань та оцінюється в 40 балів. Максимальна кількість балів за 1 питання складає 20 балів.

*Критерії оцінювання на екзамені:* 

- повна відповідь (не менше за 90% потрібної інформації): 20 балів;

- достатньо повна відповідь (не менше за 75% потрібної інформації): 19–11 балів;

- неповна відповідь (не менше за 60% потрібної інформації): 9–10 балів.

*Для виставлення оцінок до заліково-екзаменаційної відомості R<sup>D</sup> переводяться у традиційні та ECTS оцінки відповідно до таблиці:*

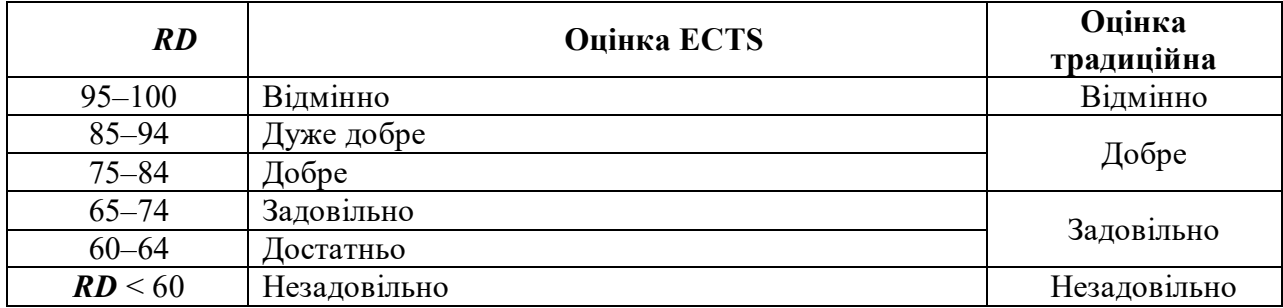

## **Завдання домашньої контрольної роботи (ДКР):**

1. Створити та наповнити інформацією власний цифровий ідентифікатор дослідника ORCID.

2. Створити авторський профіль Google Scholar та наповнити його необхідною інформацією.

3. Перевірити наявність власних цифрових ідентифікаторів Scopus Author ID та ResearcherID (Web of Science Researcher Profile) та у разі існування актуалізувати їх.

4. Зареєструватися у соціальній мережах для науковців Researchgate та Academia.

5. Отримати електронну пошту в домені університету та обліковий запис Google для навчальних закладів.

6. Поясніть призначення та основні переваги створених вами цифрових ідентифікаторів (профілів) науковця. Як надалі плануєте їх використовувати та якими даними доповнювати?

# **МЕТОДИЧНІ РЕКОМЕНДАЦІЇ оформлення домашньої контрольної роботи (ДКР)**

з навчальної дисципліни

# **Інформаційно-комунікаційні технології в історичних дослідженнях**

третього (освітньо-наукового) рівня вищої освіти ступеня «*доктора філософії»*

спеціальність **032 Історія та археологія**  освітньо-наукова програма **Історія**  (назва) форма навчання **денна** 

**РОЗРОБНИКИ**:

к.і.н., доц. каф. Бузань Віталій Юрійович

#### **Загальні вимоги:**

Здобувачу третього рівня вищої освіти слід створити власні цифрові ідентифікатори (авторські профілі) науковця (ORCID, Google Scholar), зареєструватися у соціальних мережах для науковців (Researchgate, Academia), перевірити наявність у себе цифрових ідентифікаторів Scopus Author ID та ResearcherID (теперішня назва – Web of Science Researcher Profile, колишня назва – Publons). Після створення зазначених ідентифікаторів (профілів) здобувачу варто наповнити їх всією необхідною інформацією. У Researchgate, Academia, Google Scholar можна знайти облікові записи (профілі) інших науковців та підписатися на них для того, щоб слідкувати за оновленням їх наукового доробку та знати про останні дослідження з галузі знань, спеціальності, тематики дисертаційного дослідження. Здобувач освіти має отримати електронну пошту в домені університету (@kpi.ua) та обліковий запис Google або/та Microsoft для навчальних закладів.

Здобувач у встановлені терміни надсилає ДКР викладачу на електронну пошту, яка вказана на титульному аркуші силабуса. ДКР має містити посилання на створенні здобувачем цифрові ідентифікатори ORCID, Google Scholar, Scopus Author ID (за наявності), ResearcherID (за наявності), профілі в соціальних мережах для науковців (Researchgate, Academia), адресу електронної пошти в домені КПІ ім. Ігоря Сікорського (@kpi.ua), адресу облікового запису Google (@lll.kpi.ua) для навчальних закладів, а також пояснення призначення і переваг цифрових ідентифікаторів та плани здобувача щодо їх подальшого використання та актуалізації. Зразок оформлення титульного аркуша є в додатку. Дані про цифрові ідентифікатори та профілі подаються у вигляді таблиці:

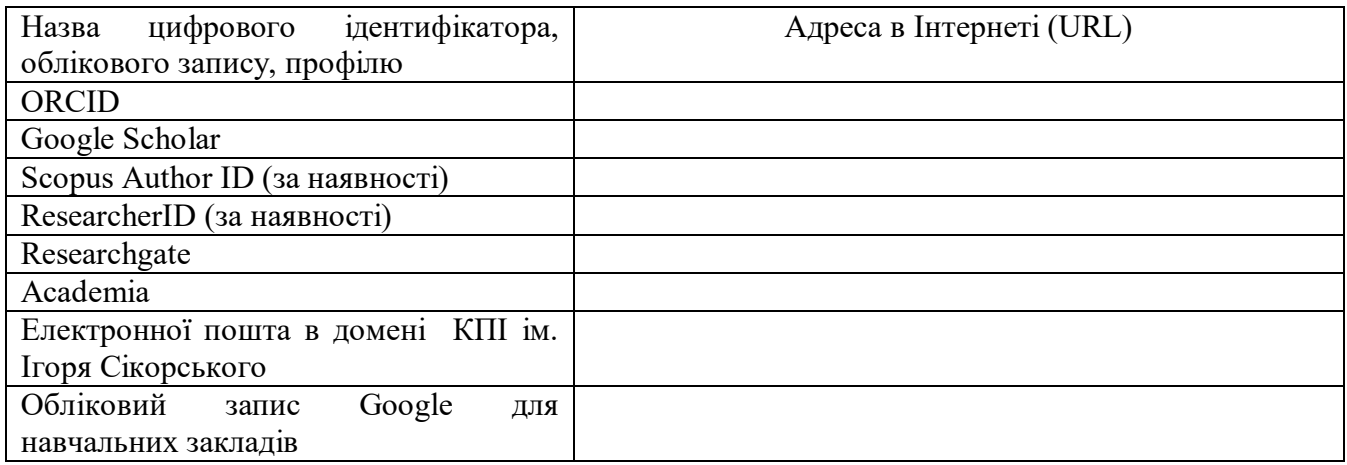

#### **Рекомендації щодо створення облікового запису дослідника ORCID (Open Researcher and Contributor ID):**

1. Перейти за посиланням https://orcid.org/register

2. У реєстраційній формі заповнити відповідні поля англійською мовою (ім'я, прізвище, електронна пошта, пароль для авторизації);

3. Налаштувати рівень видимості профілю: загальнодоступний, обмежений, приватний. Рекомендуємо зробити ваш профіль загальнодоступним для того, щоб інші користувачі могли його бачили. Адже профіль ORCID є своєрідним резюме науковця (CV);

4. Після реєстрації автору буде присвоєно постійний унікальний цифровий ідентифікатор науковця, який буде відображатися у обліковому записі та не буде більше змінюватися;

5. Необхідно наповнити профіль автора інформацією. Можна вказати інформацію про освіту, місце навчання чи роботи, отримані гранти, варіанти написання імені та прізвища різними мовами, країну проживання, ключові слова зі сфери наукових інтересів, посиланні на інші цифрові ідентифікатори чи профілі автора (Google Scholar, Researchgate, Academia, ResearcherID); 6. Додати інформацію про свої наукові публікації. Можна додати їх вручну або імпортувати бібліографічну інформацію з Google Scholar, реферативних баз даних Scopus, Web of Science. Профіль автора ORCID можна синхронізувати з ResearcherID (Web of Science Researcher Profile).

### **Рекомендації щодо створення профілю автора в Google Scholar:**

1. Увійти до свого облікового запису Google (особистого або для навчальних закладів);

2. Зайти на сайт пошукової системи Google Академія (Google Scholar) за посиланням https://scholar.google.com.ua

3. Натиснути кнопку «Мій профіль»;

4. Додати дані: прізвище та ім'я українською та англійською мовами через скісну риску (прямий слеш) /

5. Вказати офіційну назву університету англійською мовою – National Technical University of Ukraine "Igor Sikorsky Kyiv Polytechnic Institute"

6. Вказати свої дослідницькі інтереси українською та/або англійською мовами;

7. Зазначити особисту сторінку науковця. Можна вказати будь-який цифровий ідентифікатор науковця або профіль у соціальних мережах для науковців;

8. Додати до профілю бібліографічну інформацію про свої наукові публікації. Публікації можна знайти за допомогою пошукової системи Google Scholar або заповнити інформацію вручну;

9. Налаштувати режим оновлення профілю: оновлювати профіль автоматично або надсилати оновлення для попереднього перегляду на електронну пошту;

10. Налаштувати видимість профілю. Рекомендуємо зробити профіль загальнодоступним для того, щоб представники академічного середовища могли легко знаходити ваші наукові праці, читати та цитувати їх.

## **Рекомендації щодо створення ідентифікатора ResearcherID (Web of Science Researcher Profile) та Scopus Author ID:**

Наразі ідентифікатори ResearcherID (теперішня назва – Web of Science Researcher Profile, колишня назва – Publons) та Scopus Author ID самостійно створити не можна. Ці авторські профілі створюються автоматично під час індексації їх публікацій реферативними базами даних Scopus та Web of Science. Якщо у здобувача освіти є наукові праці проіндексовані зазначеними бібліографічними базами даних, то варто перевірити чи коректно вказана інформація у цифрових ідентифікаторах. За потреби цю інформацію можна оновити чи доповнити. Для того, щоб актуалізувати авторські профілі спочатку необхідно зареєструватись в реферативних базах даних Scopus та Web of Science. Якщо здобувач вже має облікові записи (акаунти) у бібліографічних менеджерах Mendeley та Endnote, то вони підійдуть для авторизації в бібліографічних базах Scopus та Web of Science відповідно. Повторно реєструватися не потрібно.

У профілі автора Web of Science Researcher Profile можна додати варіанти написання прізвища та імені різними мовами, місце навчання, вказати ORCID, підтягнути до свого профілю статті проіндексовані Web of Science.

У реферативній базі даних Scopus можна актуалізувати дані авторського профілю Scopus Author ID. Якщо база даних Scopus помилково створила для певного автора декілька профілів Author ID, то їх слід об'єднати. Можна також оновити дані про місце навчання або роботи, обрати основний варіант написання прізвища та імені, який буде надалі відображатися у профілі, додати чи видалити проіндексовані базою публікації, додати ORCID.

#### **Рекомендації щодо реєстрації у Researchgate та Academia:**

Для реєстрації у соціальній мережі для науковців Researchgate потрібно мати пошту в домені університету @kpi.ua. Для створення профілю у соціальній мережі Academia підійде особиста електронна пошта.

#### **Рекомендації щодо отримання електронної пошти в домені університету:**

Для отримання корпоративної електронної пошти КПІ ім. Ігоря Сікорського здобувачу освіти необхідно звернутися до науково-технічного об'єднання університету «КПІ-Телеком» https://kpi-telekom.kpi.ua/services/email/

Для отримання облікового запису Google для навчальних закладів (Google Workspace for Education) здобувачу освіти слід звернутися до адміністраторів платформи дистанційного навчання «Сікорський» заповнивши відповідну форму на сайті: https://www.sikorsky-distance.org/

Якщо під час створення або актуалізації цифрових ідентифікаторів здобувач стикається з технічними складнощами, то може без вагань звертатись до викладача начальної дисципліни, який допоможе розв'язати подібні проблеми.

## Додаток А

## Національний технічний університет України «Київський політехнічний інститут імені Ігоря Сікорського» Факультет соціології і права Кафедра історії

## **ДОМАШНЯ КОНТРОЛЬНА РОБОТА (ДКР)**

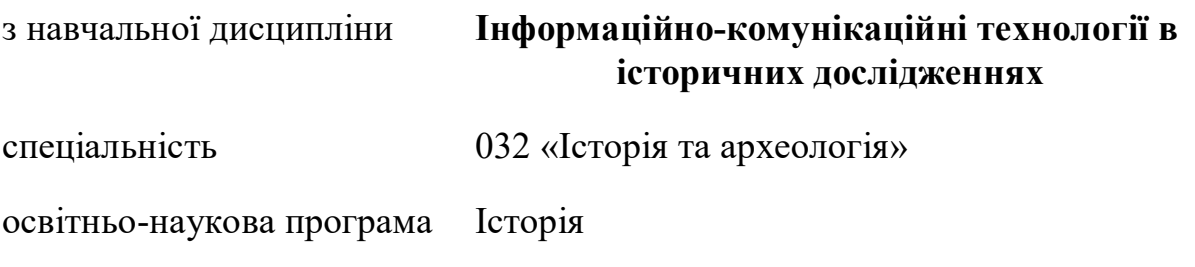

Виконав: здобувач 2-го року навчання групи \_\_\_\_\_ **Прізвище ім'я по батькові** 

Перевірив:

\_\_\_\_\_\_\_\_\_\_\_\_\_\_\_\_\_\_\_\_\_\_ Ім'я прізвище